# *Saxon - Bug #4839*

# *collection(): failed to parse XML file*

2020-11-25 19:40 - O'Neil Delpratt

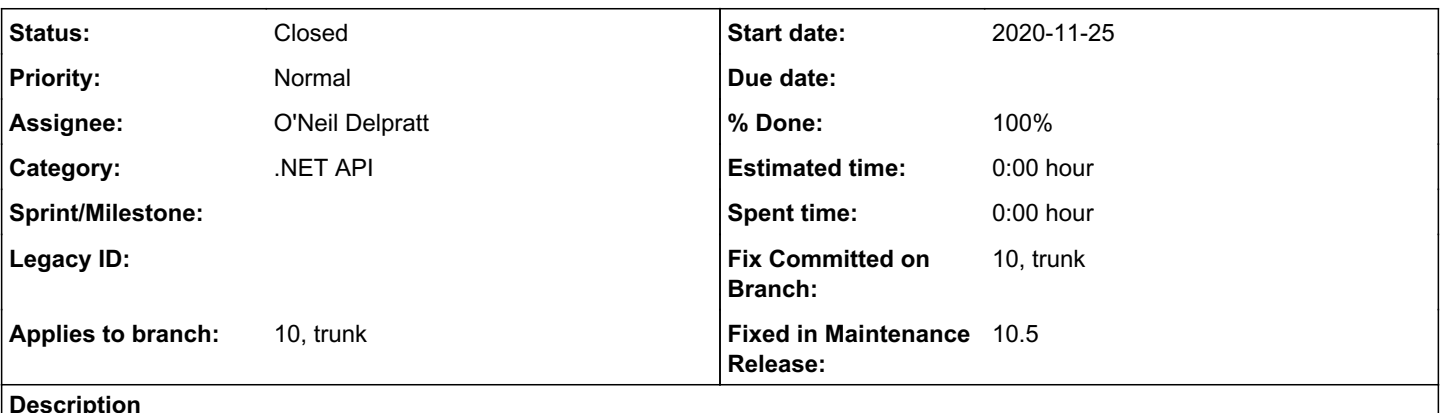

Reported by user on saxon mailing list:

When the collection() feature is used in the XSLT stylesheet. The following error occurs:

```
collection(): failed to parse XML file file:/D:/Test/sample1.xml: I/O error reported by XML parser
 processing file:/D:/Test/sample1.xml: Could not find file 'D:\Test\doctype.dtd'.
```
It appears the default CollectionFinder does not use XsltTransformer.InputXmlResolver;

The problem is the C# .NET code does not have its own CollectionFinder as in the Java product

# *History*

# *#1 - 2020-11-26 07:44 - Emanuel Wlaschitz*

Thanks for logging this!

As far as I can tell, the CollectionFinder *does* exist and we can set one using processor.SetProperty(Feature<CollectionFinder>.COLLECTION\_FINDER, new CustomCollectionFinder()) (or using transformer.Implementation.setCollectionFinder(new CustomCollectionFinder()) to be more localized) and its findCollection method will be called.

I just don't see how we could affect how documents are loaded, as the documentation seems to suggest it only returns URIs and not loaded documents.

### *#2 - 2020-11-26 09:46 - Michael Kay*

Sorry to confuse. What I meant to say was that the default in the .NET product is to use the Java CollectionFinder, which of course has no knowledge of .NET-specifics like the XmlResolver. (I'm not even sure if that statement is correct, it needs further investigation).

# *#3 - 2020-11-26 11:35 - O'Neil Delpratt*

*- Tracker changed from Bug to Feature*

## *#4 - 2021-01-06 18:57 - O'Neil Delpratt*

*- Status changed from New to In Progress*

*- Applies to branch deleted (9.9)*

I have added the @CollectionFinder@ feature to .NET, which will available in the next maintenance release.

Users can now define their own @ICollectionFinder@ and set it on the Processor object to be used in XQuery, XPath XSLT APIs.

As in Java, we now have @IResourceCollection@ interface to map URI of the collection into a sequence of Resource objects. We have a number of implementations of @IResourceCollection@ available for users to use: @CataogCollection@, @JarCollection@ and @DirectoryCollection@.

NUnit tests added.

I am leaving this bug issue open until API doc is complete.

## *#5 - 2021-01-07 01:12 - O'Neil Delpratt*

- *Status changed from In Progress to Resolved*
- *% Done changed from 0 to 100*
- *Fix Committed on Branch 10, trunk added*

Bug fixed and committed on Saxon10 and trunk branches.

### *#6 - 2021-01-11 13:06 - Emanuel Wlaschitz*

Just checking, this CollectionFinder will allow us to set a custom .NET XmlResolver to be used when loading individual entries of the collection, right?

#### *#7 - 2021-01-11 14:05 - O'Neil Delpratt*

Yes, the CollectionFinder should use your custom XsltTransformer.InputXmlResolver. If you have a sample application I will happy to test your setup with this new feature.

# *#8 - 2021-01-11 15:15 - Emanuel Wlaschitz*

We don't have a ready-to-use sample application, but we can make one.

Since we don't have the change yet, we ran the following with transform.exe collection.xsl -it:main - but I'm confident you can turn this into a .NET testcase:

collection.xsl (which simply looks at all XML files in the same folder and prints their root element name)

```
<?xml version="1.0" encoding="UTF-8"?>
<xsl:stylesheet xmlns:xsl="http://www.w3.org/1999/XSL/Transform" xmlns:xs="http://www.w3.org/2001/XMLSchema"
exclude-result-prefixes="xs" version="2.0">
```

```
    <xsl:template name="main">
            <xsl:apply-templates select="collection('./?select=*.xml')" mode="print-root" />
    </xsl:template>
```

```
    <xsl:template match="/" mode="print-root">
    <xsl:text>&#xA;</xsl:text>
            <xsl:value-of select="name(/*)" />
    </xsl:template>
```
</xsl:stylesheet>

a.xml in same folder as collection.xsl (the DTD does not really matter, but removing it allows the XSLT to run)

```
<?xml version="1.0" encoding="utf-8"?>
<!DOCTYPE test SYSTEM "does-not-exist.dtd">
\langle a/2
```
You can add more XML files if you want, both with and without DOCTYPE, where the ones with a System ID trigger the exception from this issue.

## In C#, we'd use a custom XmlResolver like this:

```
public class DtdIgnoringResolver : XmlResolver
{
       private readonly XmlResolver _innerResolver;
        public DtdIgnoringResolver(XmlResolver innerResolver)
    \left\{ \right.        _innerResolver = innerResolver ?? throw new ArgumentNullException(nameof(innerResolver));
\left\{\begin{array}{cc}1&1\end{array}\right\}    public override ICredentials Credentials
        {
         set { _innerResolver.Credentials = value; }
    }
        public override object GetEntity(Uri absoluteUri, string role, Type ofObjectToReturn)
        {
                 if (!string.IsNullOrEmpty(absoluteUri?.OriginalString) && IsDtdOrSchema(absoluteUri.OriginalString))
                         return Stream.Null;
         return _innerResolver.GetEntity(absoluteUri, role, ofObjectToReturn);
        }
        private static bool IsDtdOrSchema(string filePath)
        {
                 return
                          filePath.EndsWith(".dtd", StringComparison.InvariantCultureIgnoreCase) ||
```
 } }

The piece of code we use is a bit more involved and usually applies the XSLT to a file (rather than running a named template), but I'm sure this suffices. If not, let me know.

# Thanks again.

# *#9 - 2021-01-12 17:29 - O'Neil Delpratt*

Hi,

Thanks for sending this example, which I used to create a nunit test case. I can confirm it now works as expected. No longer seeing the exception.

### *#10 - 2021-01-13 15:41 - O'Neil Delpratt*

*- Status changed from Resolved to In Progress*

I am reopening this bug issue because we are still seeing the exception described in the initial report.

There was a bug in the test case in comment #9. I have set the InputXmlResolver to the DtdIgnoringResolver on the XsIt30Transformer, but this is not being filtered through to the CollectionFinder.

Further investigation required.

# *#11 - 2021-03-30 14:16 - Michael Kay*

*- Tracker changed from Feature to Bug*

# *#12 - 2021-04-14 17:33 - O'Neil Delpratt*

*- Status changed from In Progress to Resolved*

Bug fixed and test of nunit tests created.

### *#13 - 2021-04-14 17:49 - O'Neil Delpratt*

- *Status changed from Resolved to Closed*
- *Fixed in Maintenance Release 10.5 added*

Bug fix applied to Saxon 10.5 maintenance release.